## NHK 高校講座の見方

① NHK 高校講座のトップページを開けます。 上にあるライブラリーを選択

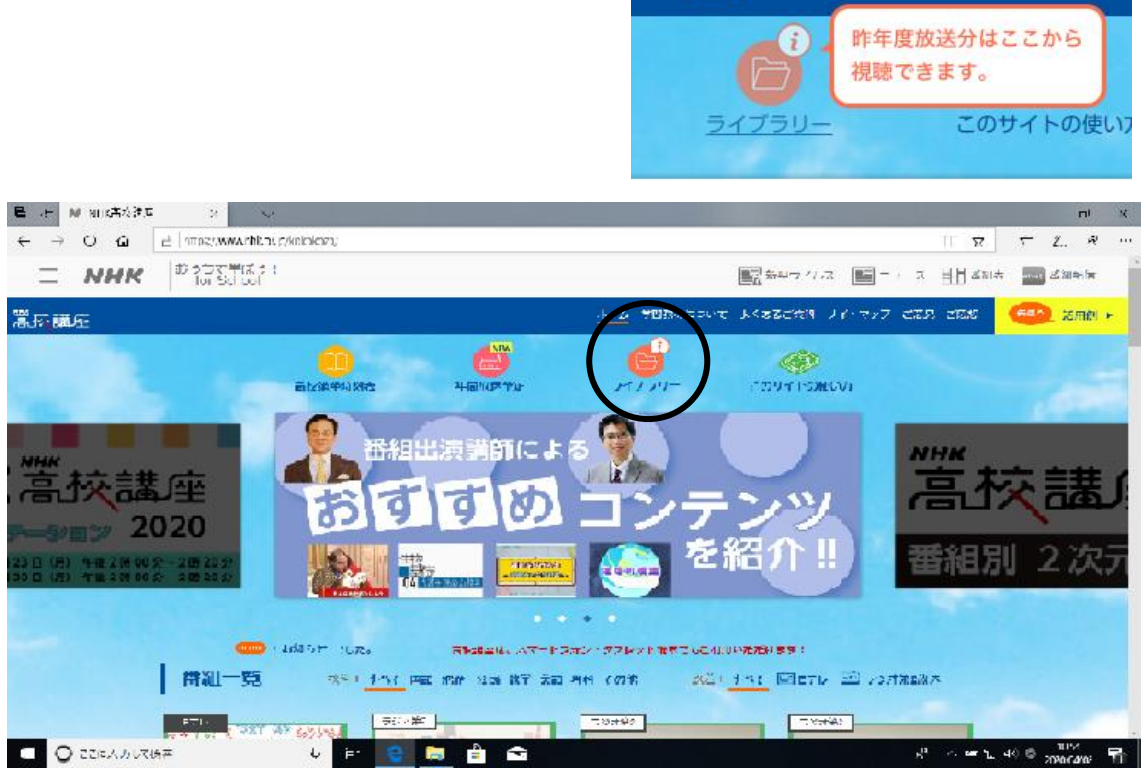

ホーム 学習教材について よくあるご質問 サイ

② ライブラリーの中から2019年度版の家庭総合を選ぶ

いろんな科目がありますが家庭総合は真ん中あたりにあります。

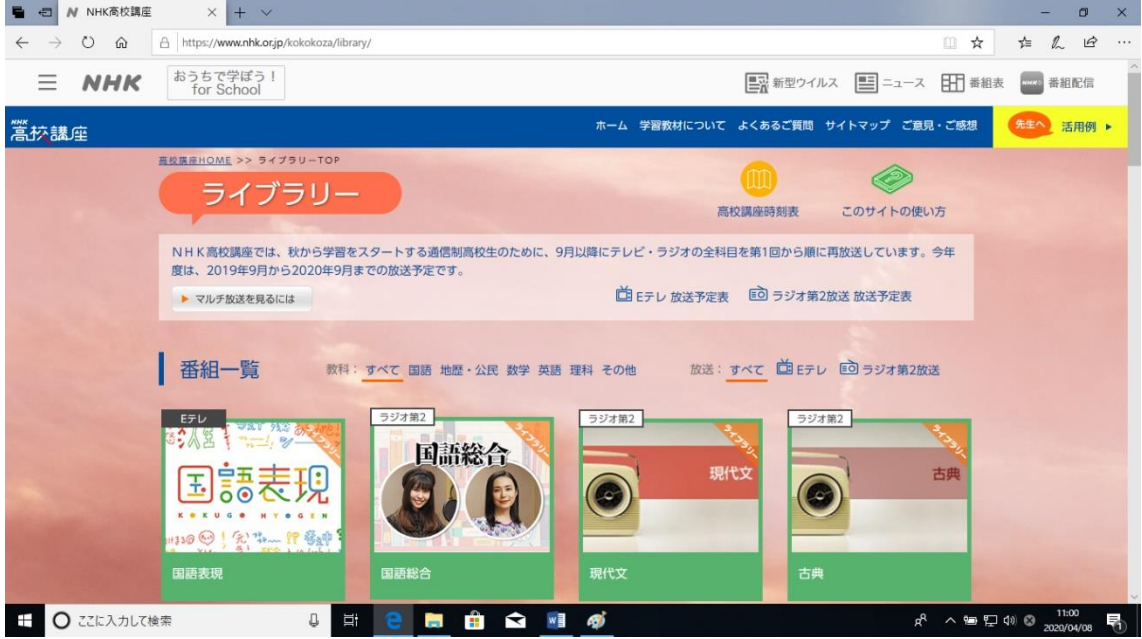

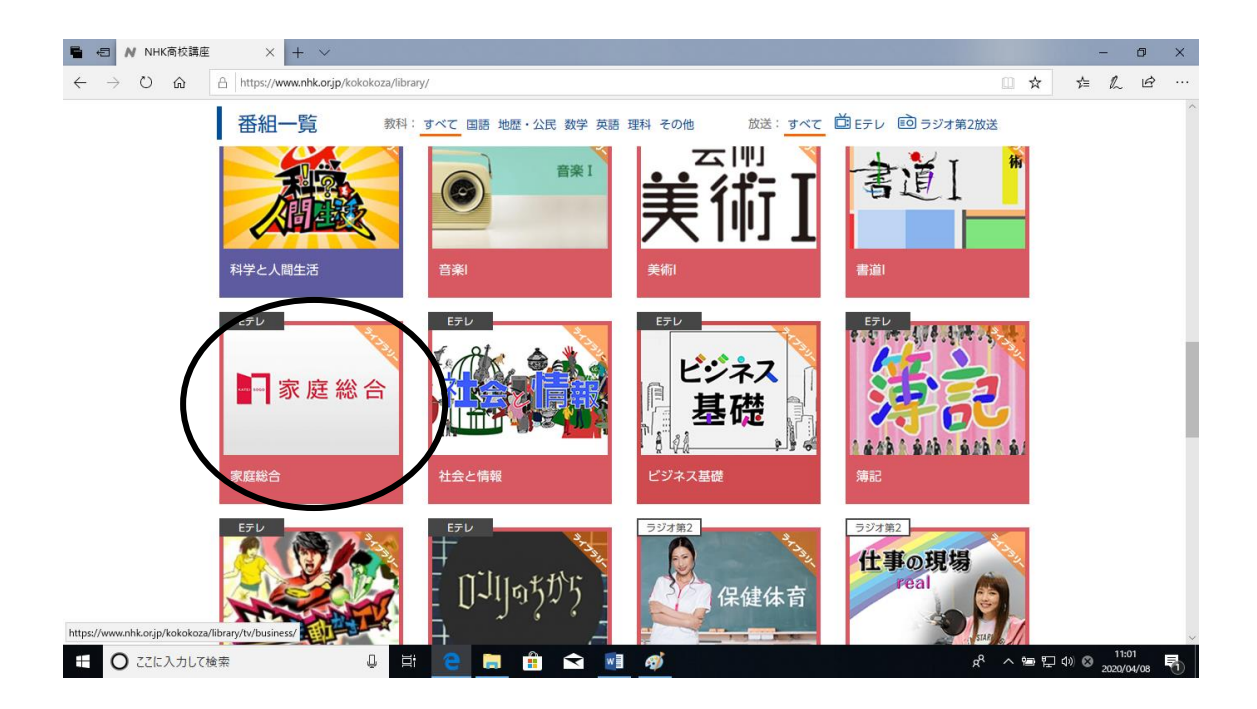

③ 家庭総合の中から、第何回と指定された回を視聴する。

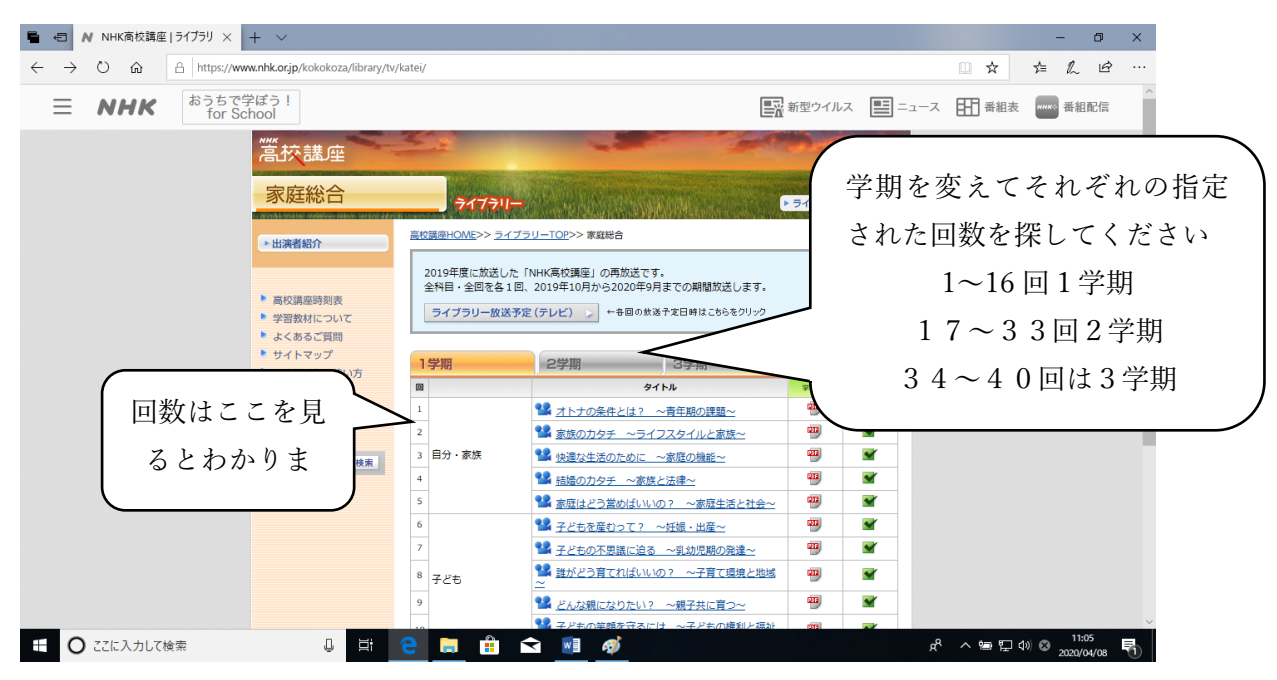

例 3年ファッション造形の課題 「35回和服の知恵に学ぶ~衣生活の文化~」を探すと きは、3学期のページを開けて、35回を選択する。

注意!必ず2019版を見てください。2020版は準備中です!!

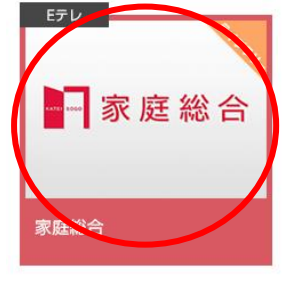

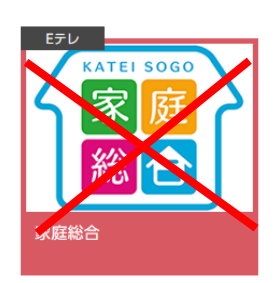

2019版↑ 2020版↑

スマートフォンで見るときは・・・

- ① NHK 高校講座のトップページを開けます。
- ② 右上のメニューをクリックしライブラリーを選択

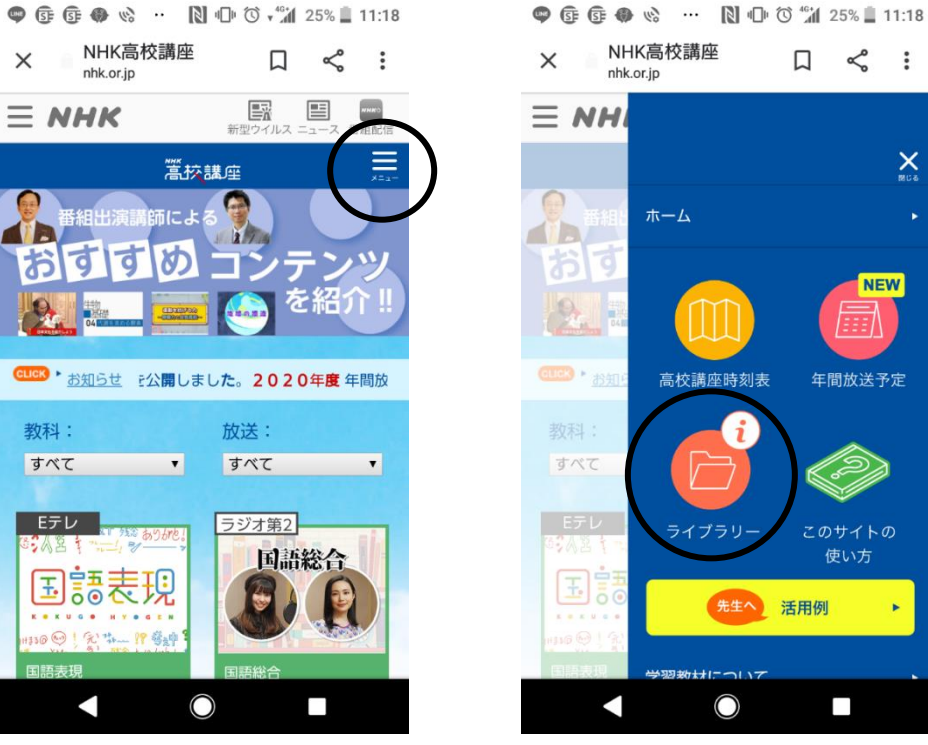

③ ライブラリーの中から家庭総合を選択

④ 家庭総合の中から、第何回と指定された回を視聴する。

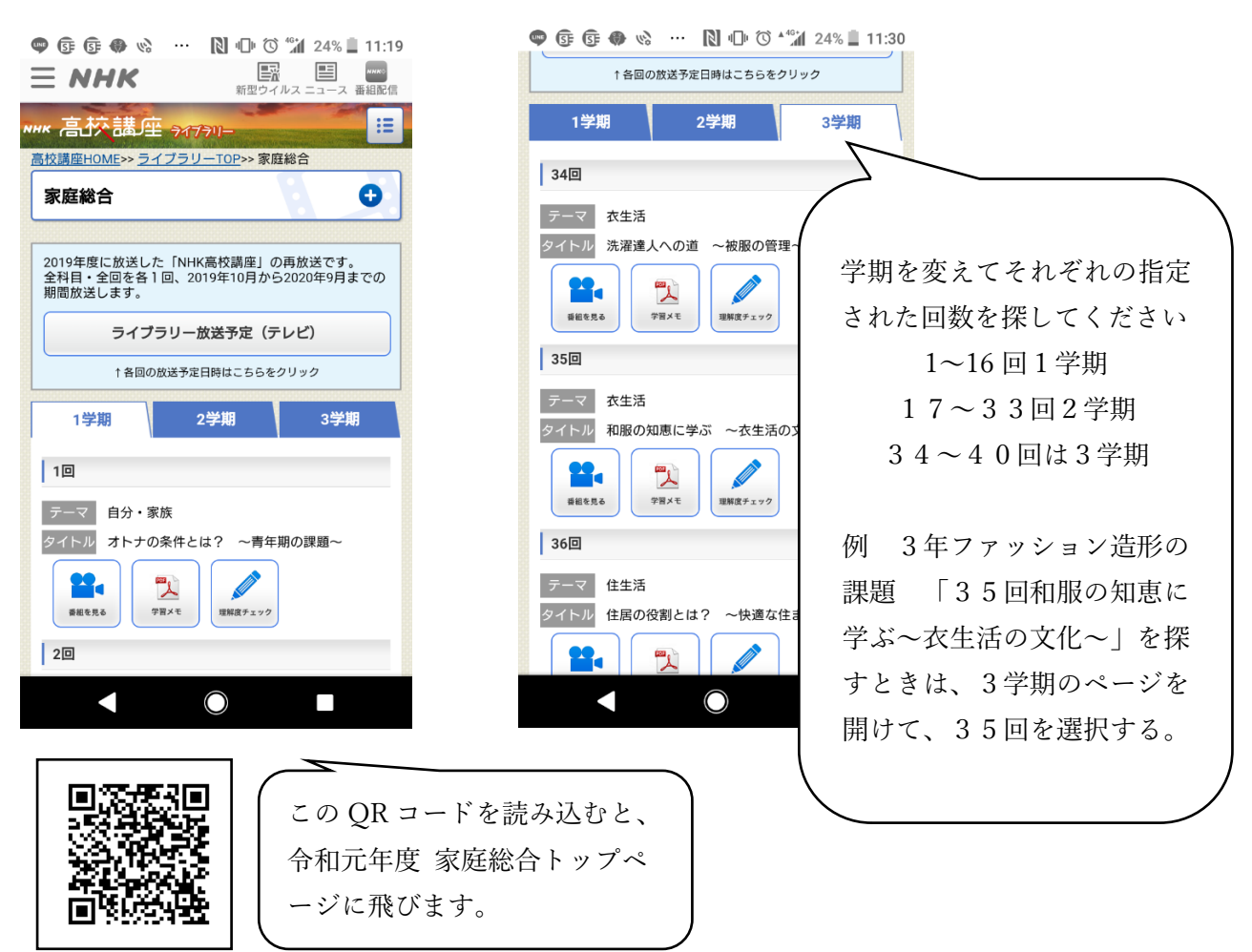

スマホ版も2019版を見てください。